*Signe, signé, signons*

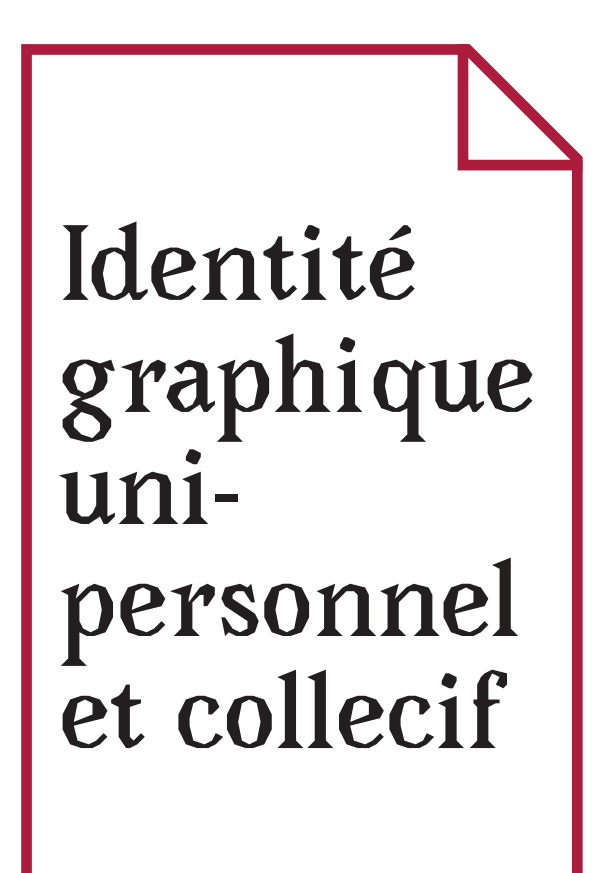

*livret 6/6*

*fiche technique*

La fiche technique contient les prémices d'idées et de processus de créations du projet de design, en lien avec la synthèse.

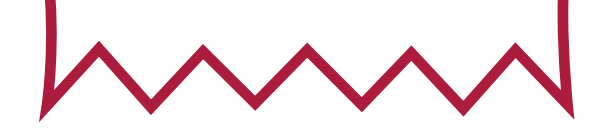

## **Sommaire**

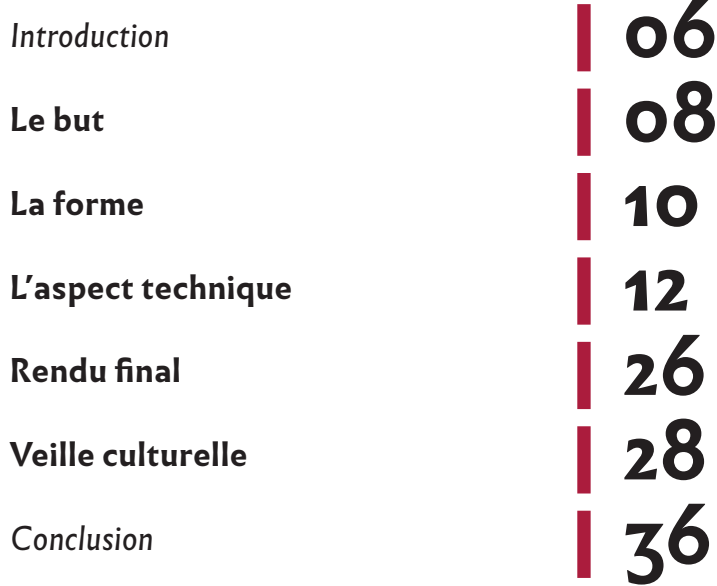

# **Introduction**

Pour l'individu, le travail en collaboration permet de créer des liens et donc de s'individuer, selon le concept d'individuation de Bernard Stiegler développé dans son livre De la Misère Symbolique, Flammarion, 2013. Cette individuation permet à l'individu de développer sa singularité mais aussi de développer les savoirs du groupe, ce qui permet à nouveau à cet individu mais également aux autres individus participant à cette collaboration de développer leur singularité. La représentation des deux dimensions, individu et collectif, sont importantes ici.

L'ère du numérique transforme les formes de représentation et la vision du travail et du collectif. De plus, le numérique encourage la collaboration par sa facilité à échanger une grande quantité d'information à grande vitesse.

Je me suis alors posé la question de la représentation de l'individu dans un groupe de travail collaboratif à l'ère du numérique. C'est pourquoi j'ai décidé de travailler sur les formes d'identité visuelle à l'aide d'outils numériques.

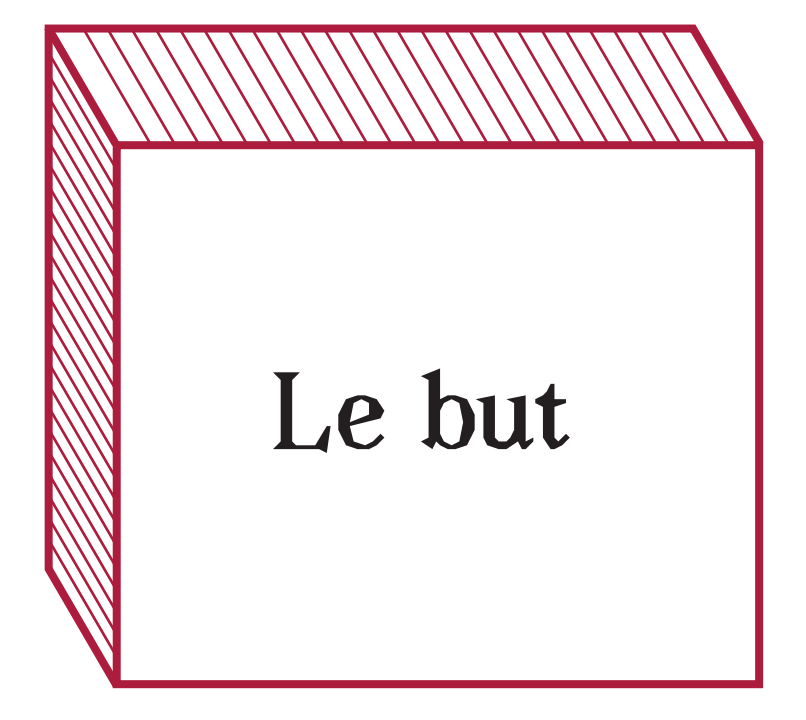

Le but de ce dispositif est de créer une représentation visuelle du collectif en prenant les informations de chaque personne individuellement. Chaque information de chaque individu a ainsi la même influence sur le visuel que n'importe quelle autre information de n'importe quel autre individu du collectif.

Ce dispositif permettrait à un groupe de travail collectif de créer sa propre identité visuelle en ayant comme seul outil les informations physiques que possèdent leurs corps et certaines informations sociales. De plus, il permettrait d'avoir une représentation objective du groupe par ces informations qui ne sont pas vraiment des choix, ou alors des choix collectifs.

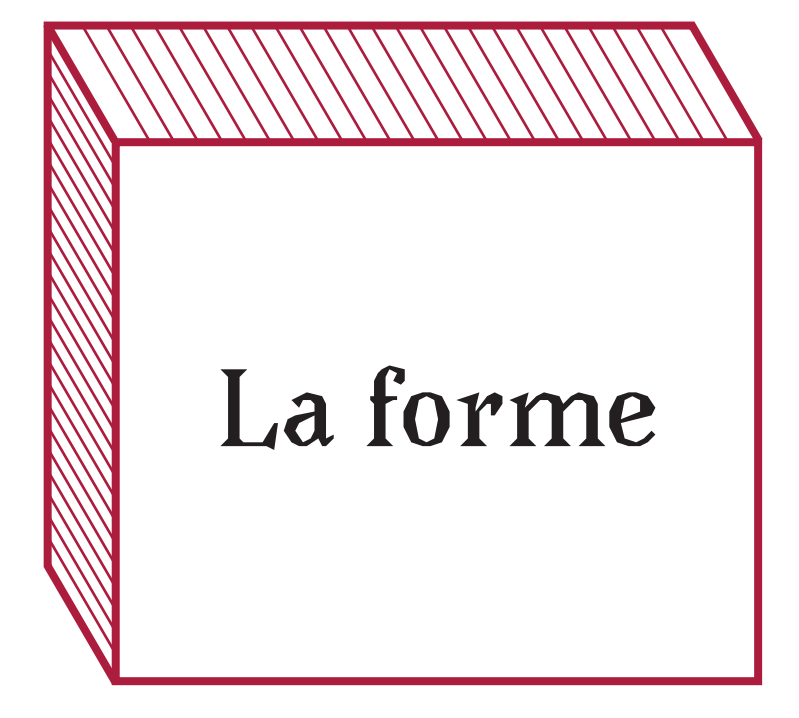

Le dispositif se présenterait sous la forme d'une boîte dans laquelle serait installés tous les capteurs liés à l'ordinateur, et sur l'ordinateur se déroulerait les étapes de la procédure via une application qui montrerait chaque étape à effectuer.

L'ordinateur, selon les besoins du groupe, lancerait alors plusieurs programmes.

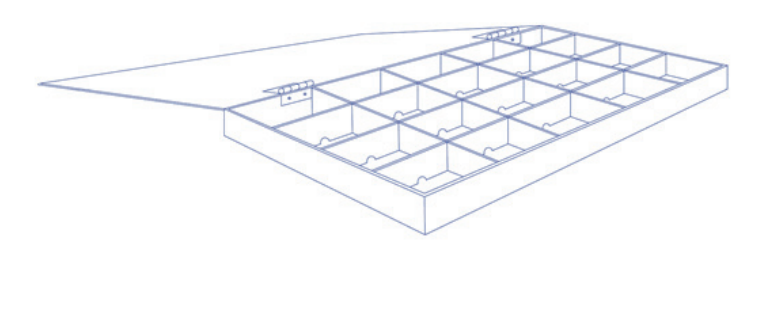

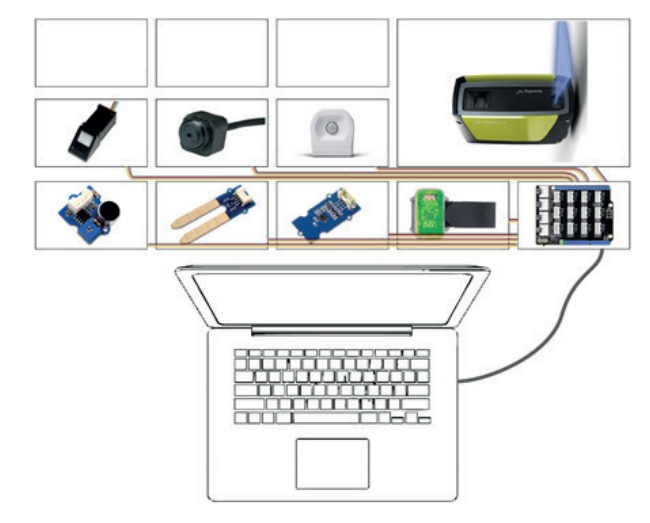

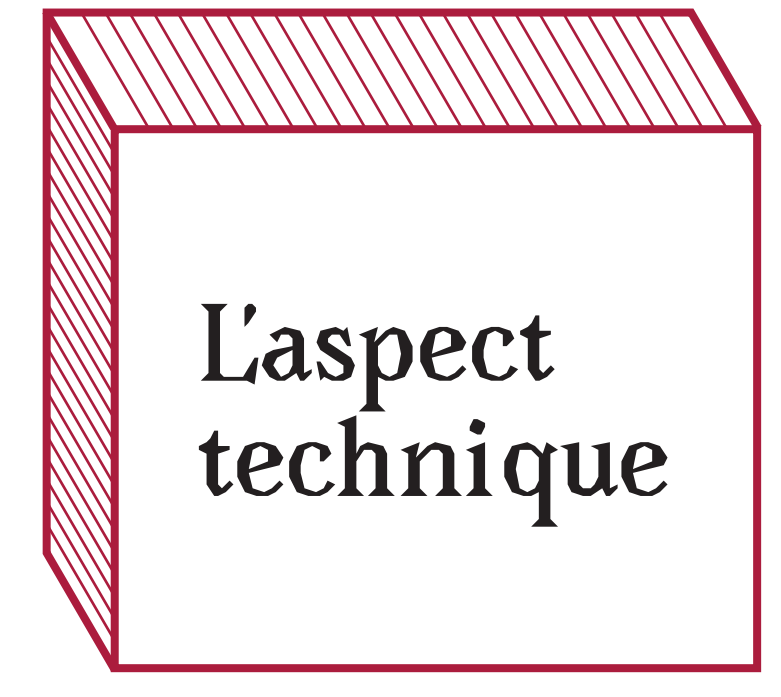

Chaque programme prend en compte une information physique, de valeur ou sociale. Les informations physiques sont données avec les capteurs, les informations de valeurs sont données avec un questionnaire de valeurs (chaque étape oppose deux valeurs qu'il faut choisir pour passer au choix suivant et avoir le résultat final) et les informations sociales font partit de l'identité de tous les jours de la personne (date de naissance âge…)

#### La couleur

Les couleurs sont choisies en fonction de données proches du corps, donc température, humidité et pulsations du cœur.

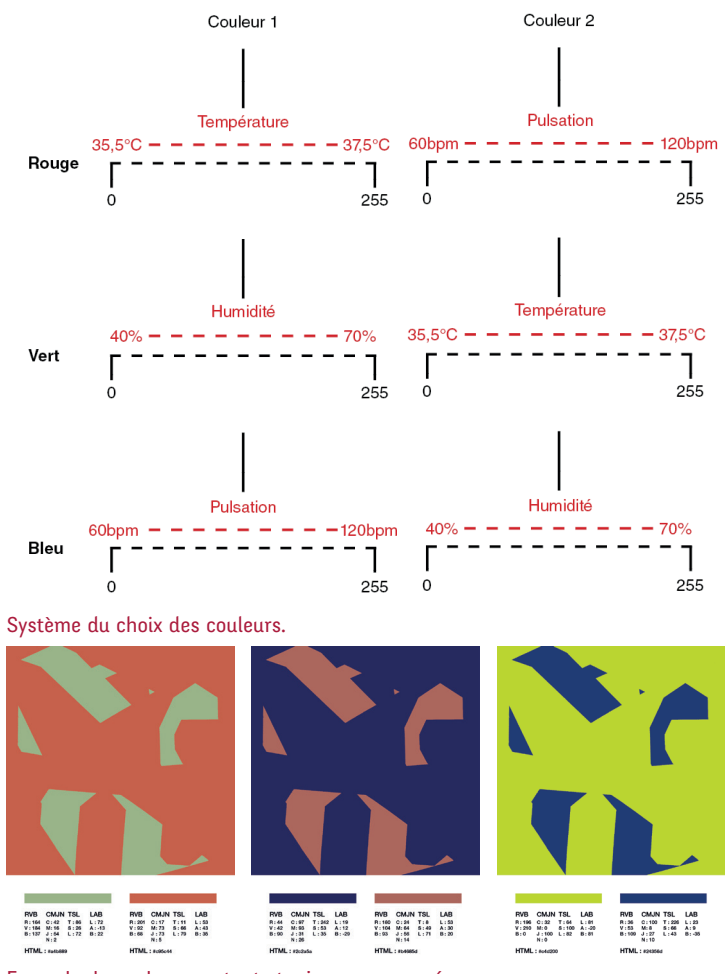

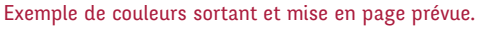

### La typographie

La typographie, élément représentant la technique et la politique de son époque, est choisi en fonction de choix de valeurs.

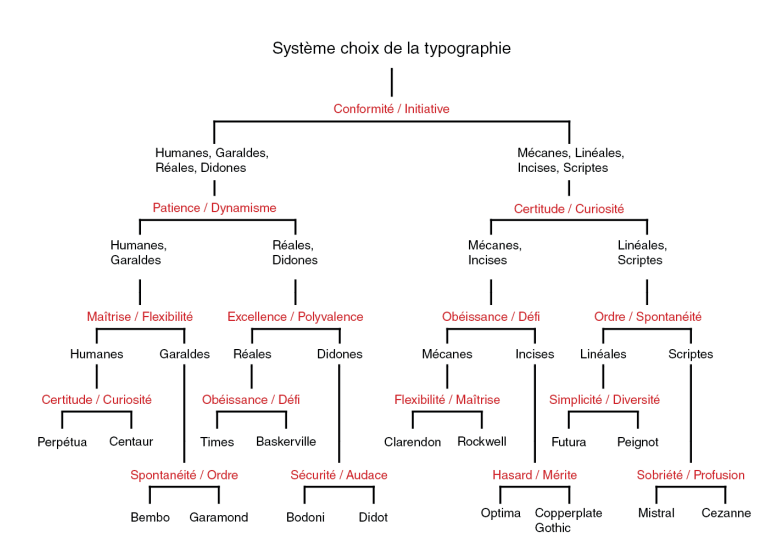

Système du choix de la typographie.

Perpétua Centaur Bembo Garamond Times Baskerville PEiqnot Bodoni Didot Clarendon Rockwell Optima **COPPERPLATE** Futura Mistral Cezanne

Les typographies possibles.

### L'aspect graphique

L'aspect graphique se définit en fonction de la donnée définissant le mieux l'individu de manière intemporelle : l'empreinte digitale. Selon ce que ce système choisi, c'est tout l'aspect graphique du groupe qui sera définit.

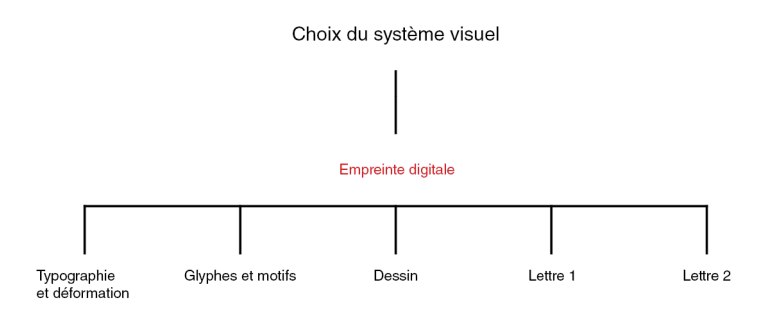

Système de choix de l'aspect graphique.

### Déformation

Parmi les choix de l'aspect graphique, il y a la déformation typographique. Depuis l'application PhotoMosh, utilisable gratuitement, plusieurs types de déformations sont possibles afin de générer un visuel typographique.

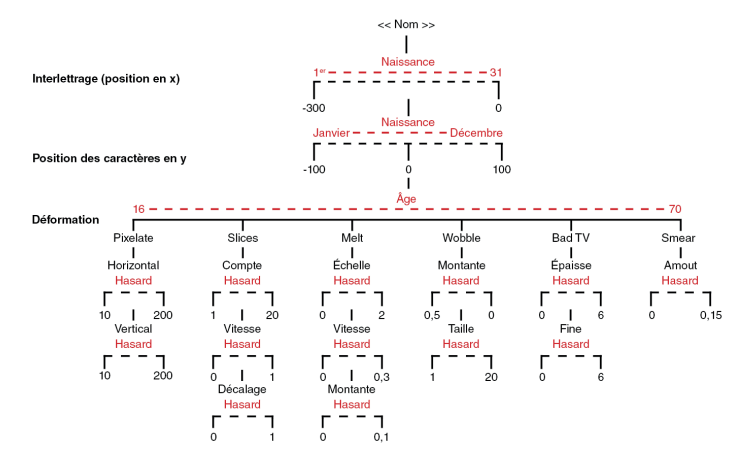

Système de choix de l'aspect graphique.

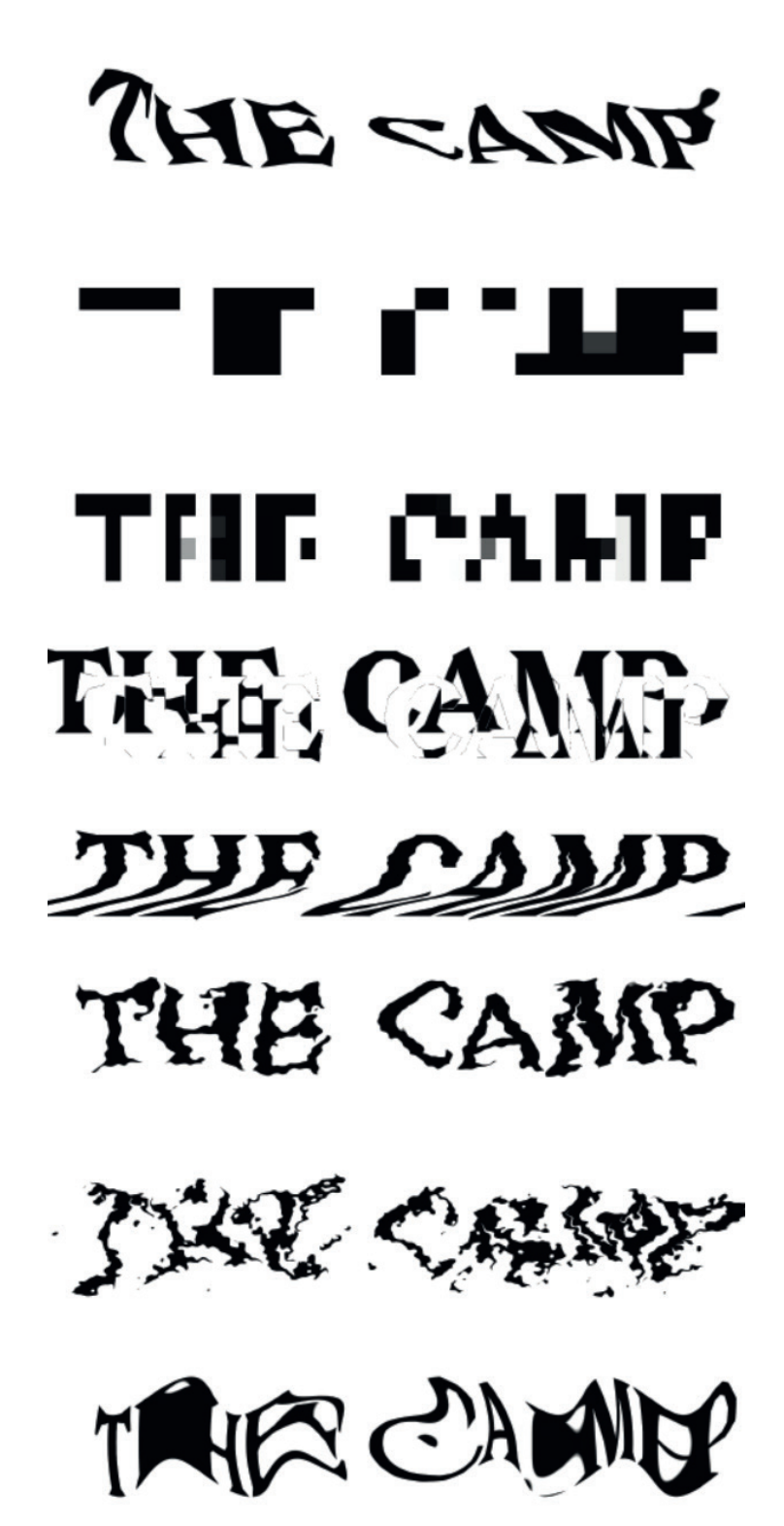

Exemples de déformations typographiques possibles.

Glyphes et motifs

Parmi les choix de l'aspect graphique, il y a la génération automatique de glyphes, déclinés en motifs.

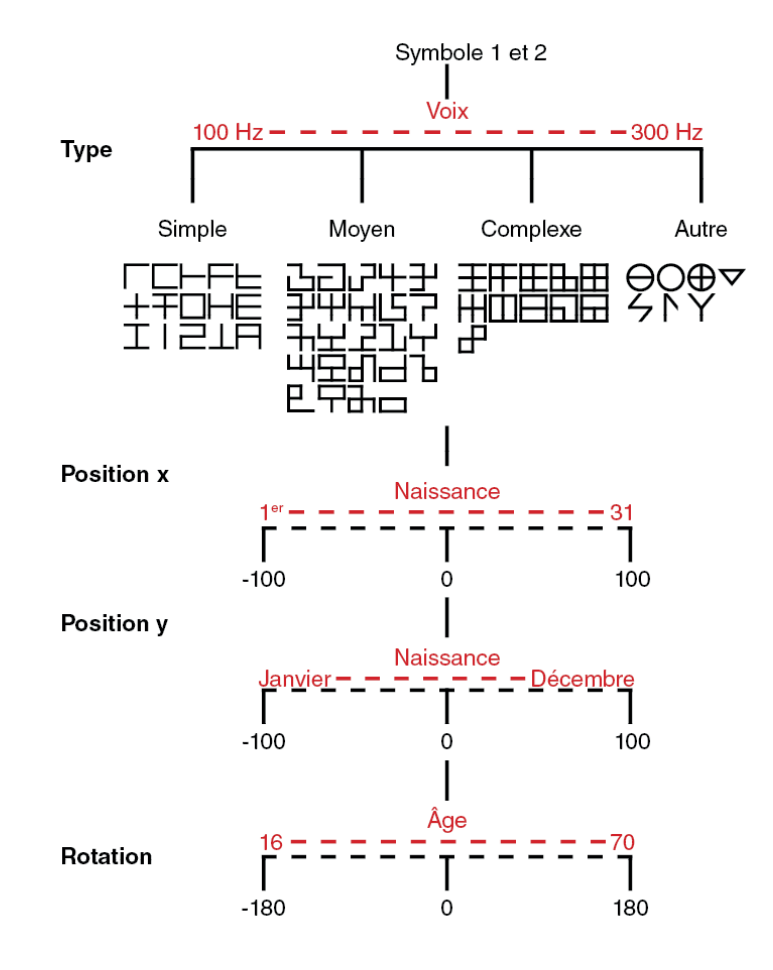

Système des choix de glyphes et de leurs placements.

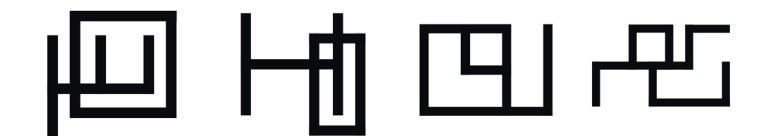

Exemple de choix de glyphes.

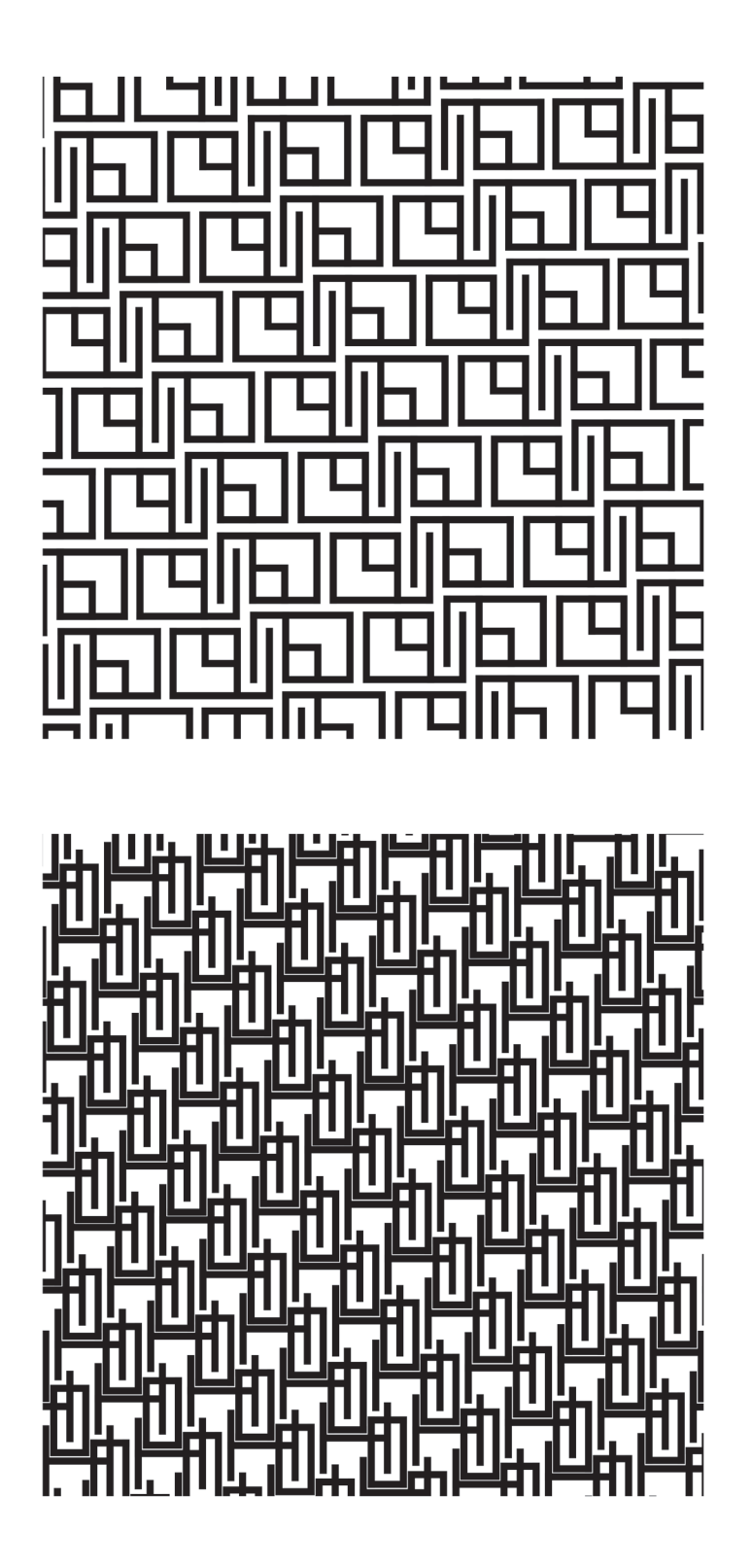

*18/38*

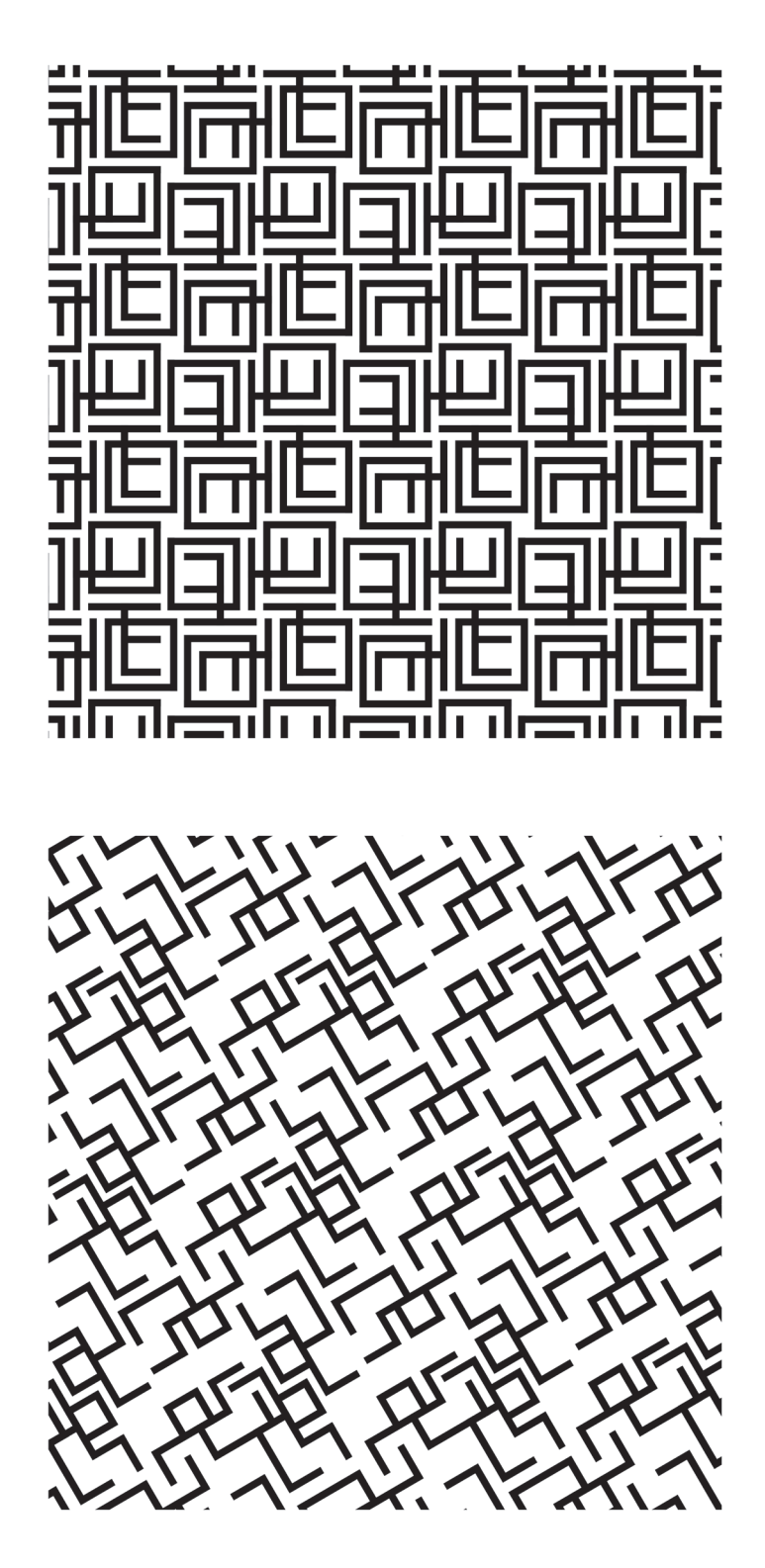

Exemple de motifs générés selon les chois de glyphes.

#### Dessin

Parmi les choix de l'aspect graphique, il y a la page de dessin. En plus des couleurs choisies par le programme des couleurs, ce programme de dessin peut choisir la longueur des éléments, leur largeur et également la vitesse de leur rotation lors du dessin.

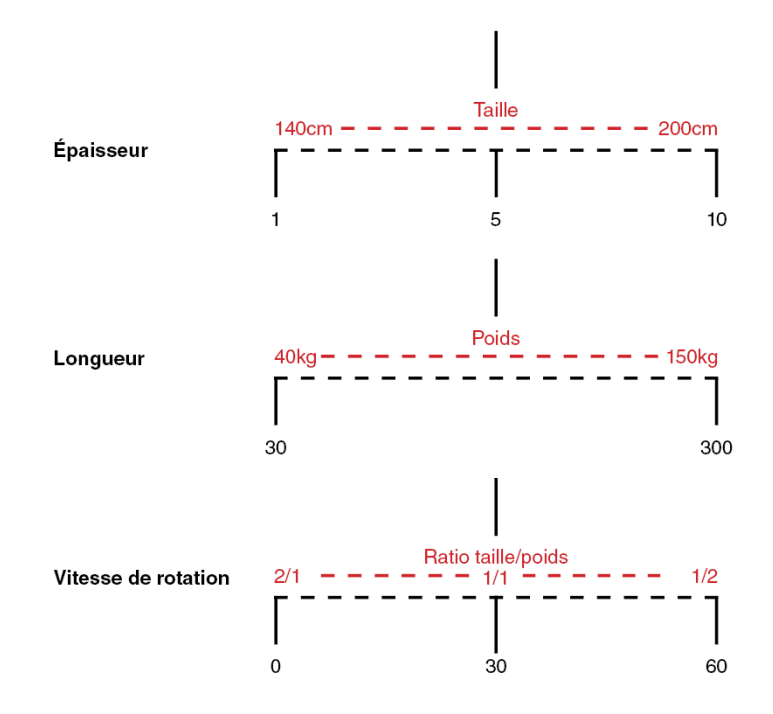

Système des choix de glyphes et de leurs placements.

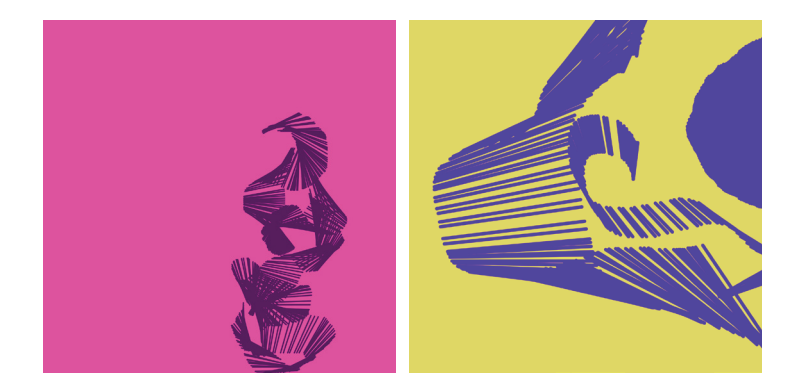

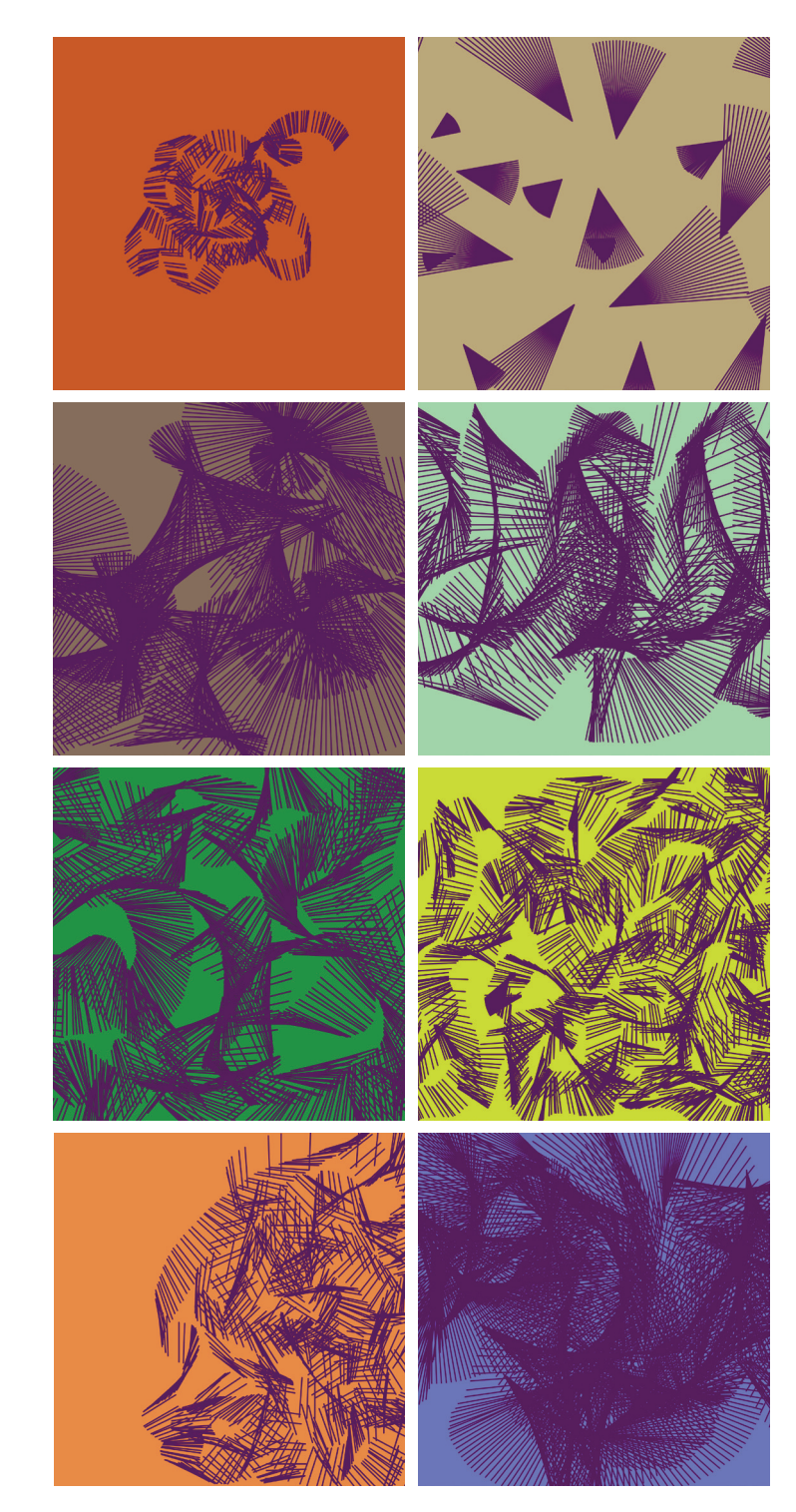

Exemples de dessin.

#### Lettre 1

Parmi les choix de l'aspect graphique, il y a la création typo avec déformation en fonction de l'espace (x et y).

![](_page_21_Figure_2.jpeg)

Système de la création typographique en espace.

![](_page_21_Figure_4.jpeg)

*22/38*

![](_page_22_Picture_0.jpeg)

Exemples de la création typographique en espace.

#### Lettre 2

Parmi les choix de l'aspect graphique, il y a la création typo avec déformation en fonction du temps.

![](_page_23_Figure_2.jpeg)

Système de la création typographique en temps.

![](_page_23_Picture_4.jpeg)

![](_page_23_Picture_5.jpeg)

Exemples de la création typographique en temps.

![](_page_25_Picture_0.jpeg)

Au final, chaque groupe aura une typographie, deux couleurs et un type de visuel qu'ils pourront utiliser pour créer leur identité et développer leur environnement visuel qui leur correspond.

Ces informations seront envoyé par e-mail à chaque membre sous .pdf, .otf et .svg pour pouvoir être réutilisé si souhaité.

![](_page_26_Picture_38.jpeg)

![](_page_26_Picture_39.jpeg)

Exemples de forme de rendu possible.

![](_page_27_Picture_0.jpeg)

Plusieurs agences de communication ont entrepris le monde du génératif pour créer des identités visuelles qui puissent s'adapter à tous les événements ou informations que les entreprises veulent promouvoir. C'est le cas de Casa da Musica de Sagmeister, Mat Media Lab, OCAD University, la ville de Melbourne et EPFL Alumini. Cependant, ces projets sont différents du miens dans le sens où ils ont été pensé pour vendre les services ou produits d'une entreprise, alors que mon projet se concentre sur la représentation visuelle objective sans objectif de vendre. Mon projet se situe alors entre ce genre de référence et les expériences de design génératif qui habitent internet et les forums de développement, comme l'Interactive Robotic Painting Machine de Benjamin Grosser, l'eCloud de Nikolaus Hafermaas, Dan Goods et Aaron Koblin ou encore la Darwing machine 3.1415926 V.2 de Fernando Orellana.

![](_page_28_Picture_1.jpeg)

*29/38*

![](_page_29_Picture_0.jpeg)

Casa da Musica, Sagmeister.

![](_page_29_Picture_2.jpeg)

MIT Media Lab, Studio TheGreenEyl, 2011.

![](_page_29_Picture_4.jpeg)

Ville de Melbourne, Landor Associates, 2009.

*30/38*

![](_page_30_Figure_0.jpeg)

![](_page_30_Figure_1.jpeg)

![](_page_30_Figure_2.jpeg)

![](_page_30_Figure_3.jpeg)

![](_page_30_Picture_4.jpeg)

 $\ddot{\phantom{a}}$ 

![](_page_30_Picture_5.jpeg)

![](_page_30_Figure_6.jpeg)

![](_page_30_Picture_7.jpeg)

![](_page_30_Picture_8.jpeg)

![](_page_30_Picture_9.jpeg)

![](_page_30_Picture_10.jpeg)

![](_page_30_Picture_11.jpeg)

![](_page_30_Picture_12.jpeg)

![](_page_30_Picture_13.jpeg)

EPFL Alumni, Enigma.

![](_page_31_Picture_0.jpeg)

Darwing machine 3.1415926 V.2, Fernando Orellana.

![](_page_32_Picture_0.jpeg)

![](_page_32_Picture_14.jpeg)

![](_page_32_Picture_2.jpeg)

eCloud, Nikolaus Hafermaas, Dan Goods, Aaron Koblin, 2007.

![](_page_33_Picture_0.jpeg)

![](_page_33_Picture_1.jpeg)

![](_page_34_Picture_0.jpeg)

![](_page_34_Picture_1.jpeg)

![](_page_34_Picture_2.jpeg)

Interactive Robotic Painting Machine, Benjamin Grosser, 2011.

![](_page_35_Picture_0.jpeg)

Ma production tente de décortiquer les éléments qui composent un paysage graphique et d'y appliquer des choix de manière automatique et programmés. Cette étape de programmation demande un temps colossal de travail et de grandes compétences, que je ne peux acquérir d'ici la date butoir, c'est pourquoi le projet consistera principalement à des simulations de ce dispositif. Certains programmes cependant pourront être complet.

Ce travail a deux buts pédagogiques. D'abord d'orienter les participants à s'interroger sur leur place et leur signature dans leur groupe collaboratif. Mais également de manière plus générale, d'interroger la place et l'utilité d'une identité visuelle commune à un groupe.

#### Signe, Signé, Signons.

Mémoire de Mégan Dorigo, dans le cadre du DSAA Design Graphique année 2019, Livrets 4/6, 5/6 et 6/6, Entretien, rapports de stages et fiche technique, Typographies de titrage : Le caractère *Infini* utilisé dans ce document a été créé par Sandrine Nugue dans le cadre d'une commande publique du Centre national des arts plastiques. Le caractère Avara utilisé dans ce document a été créé par Raphaël Bastide pour la fonderie Velvetyne. Typographie de labeur : Le caractère Fengarde Neue utilisé dans ce document a été créé par Loïc Sander pour la fonderie Velvetyne. Papier intérieur : Smart Print Clairefontaine 60g.

Couverture : Feutrine bordeaux. Imprimé en février 2019.